*Біскуб І.П.*

*к.ф.н., доцент, докторант Київський національний університет імені тараса Шевченка*

## **КОМУНІКАТИВНА СТРАТЕГІЯ ЯК МЕТОДИКА ГЕНЕРУВАННЯ ДИСКУРСУ ПРОГРАМНОГО ЗАБЕЗПЕЧЕННЯ**

Дослідження у сфері моделювання комунікації за посередництва комп'ютерів засвідчують, що взаємодія користувача і комп'ютерної системи відбувається за виняткової ролі природної мови як засобу спілкування, що передбачає урахуванням кількісних і якісних аспектів продукування мовлення [Chun 1994; Kern 1995; Warschauer 1996]. У працях науковців, що вивчають комунікацію за посередництва комп'ютерів [Pellettieri 2000; Blake 2000], знаходимо три основних умови успішності такого виду спілкування, а саме:

- 1) коректна зворотна реакція;
- 2) здатність до ведення перемовин;
- 3) адаптація до конкретного виду завдань.

Однак поза увагою дослідників усе ще залишається використання визначеного кола комунікативних стратегій, які допомагають не лише здійснювати успішну взаємодію людини і машини, а й планувати комунікативні ходи і моделювати необмежену взаємодію її учасників.

**Метою** запропонованого дослідження є вивчення лінгвістичнокомунікативного потенціалу таких тактичних прийомів як *парафраз* і *вербальний трансфер концептуальних структур,* що ефективно використовуються у дискурсі текстового редактора Microsoft Word 2007.

Комунікативна стратегія у найзагальнішому сенсі визначається як спільне прагнення учасників комунікації досягнути узгодженості щодо інтерпретації значень у процесі комунікації [Tarone 1980, 419].

У нашому дослідженні ми використовуватимемо термін «комунікативна стратегія» (КС) у двох основних сенсах:

1) *Комунікативна стратегія як дискурсивна методика* і інструмент ведення діалогу між людиною і машиною. У цьому розумінні КС виступає у якості *технології дискурсивного менеджменту*, яка дозволяє інтегрувати основні характеристики дискурсу ПЗ у середовище комп'ютерної системи, проводити моніторинг розгортання дискурсу і уникати комунікативних провалів. Технологія дискурсивного менеджменту передбачає також лімітування об'єму інформації і її типів з урахуванням особливостей інформаційної компетенції, притаманних комп'ютерній системі. Природна мова за таких умов використовується як засіб формалізації інформації та інструмент забезпечення багатофункціональної взаємодії людини і комп'ютера.

2) *Комунікативна стратегія як когнітивна діяльність*, яка передбачає генерування віртуальної концептуальної картини світу комп'ютера. У цьому розумінні КС спрямована на створення особливого когнітивного простору, який виникає при спілкуванні користувача і комп'ютерної системи і здатен детермінувати функціональний потенціал комп'ютера і спосіб мислення (концептуалізації) користувача. Природна мова ж використовується як спосіб моделювання знань і концептуалізації дійсності. Реалізація комунікативної стратегії відбувається шляхом актуалізації ряду *комунікативних тактик*.

КС у дискурсі ПЗ завжди імплікує прагнення учасників комунікації (людини і машини) бути зрозумілими один одним, отже вона є інтерактивною за поняттям. Однією із тактик, яка ефективно використовується у комунікації користувача і комп'ютера, є *парафраз*. Основним її призначенням вважаємо розширення комунікативного потенціалу мовленнєвого акту у дискурсі ПЗ шляхом інтерпретації значень ключових слів. Парафраз як комунікативна тактика використовується у 24 % діалогових вікон текстового редактора Microsoft Word 2007.

Найчастіше об'єктом парафразу у дискурсі ПЗ стає назва функції або заголовок діалогового вікна. Такий тактичний прийом дозволяє уточнювати призначення функції або специфікувати деякі її особливості. На рис.1 наведено приклад застосування парафразу у діалоговому вікні до функції *Theme*, яка розміщена у робочому полі закладинки *Page Layout* текстового редактора *Microsoft Word 2007*.

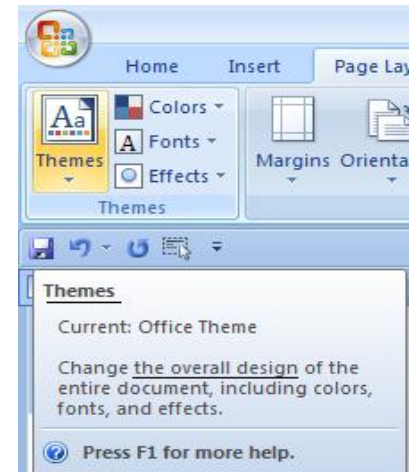

Рисунок 1. Парафраз у діалоговому вікні до функції *Themes* У наведеному прикладі спостерігаємо застосування парафразу до лексеми *Themes*, яка позначеє назву функції і винесена у заголовок діалогового вікна:

*Themes – the overall designn of the entire document, including colors, fonts, and effects.*

Серед словникових визначень до слова *theme* (LDOCE 2007) лише одне "STYLE" наближене до контекстуального значення *Theme*s у дискурсі ПЗ:

Theme:

1. SUBJECT

the main subject or idea in a piece of writing, speech, film etc 2. THEME MUSIC/SONG/TUNEt

music or a song that is often played during a film or musical play, or at the beginning and end of a television or radio programme

3.REPEATED TUNE

a short simple tune that is repeated and developed in a piece of music 4.STYLE

a particular style

5. PIECE OF WRITING

American English old-fashioned a short piece of writing on a particular subject that you do for school.

У випадку, якщо користувачеві-початківцю не знайоме значення поняття Theme у дискурсі ПЗ, він із легкістю зрозуміє його із парафразу, який подається у діалоговому вікні.

Дескриптивне тлумаченя контекстуальних значень назв функцій є основною метою застосування парафразу. У прикладах, наведених у таблиці 1, спостерігаємо перефразування лише одного ключового слова, винесеного у заголовок функції. Однак, у спілкуванні людини і машини буває недостатньо замінити незрозуміле слово іншим, або подати його дескриптивний опис. Тому у діалогових вікнах, що відкриваються при натисканні на назву функції, наводиться повний контекст, у якому подається специфікація функції у вигляді наказових речень, де поряд з проясненням значення подається інструкія щодо можливостей згаданої команди.

| $\alpha$ , $\alpha$ $\alpha$ $\alpha$ , $\alpha$ ,<br>$\psi$ and $\eta$ and $\eta$ and $\eta$ and $\eta$ and $\eta$ |                                                 |
|----------------------------------------------------------------------------------------------------|-------------------------------------------------|
| Назва функції                                                                                                    | Парафраз у даілоговому вікні                    |
| Strikethrough                                                                                                    | Draw <i>a</i> line through the middle of the    |
|                                                                                                    | selected text.                                  |
| Subscript                                                                                                    | Create a small letters below the text           |
|                                                                                                    | baseline.                                       |
| Superscript                                                                                                    | Create small letters above the line of          |
|                                                                                                    | text.                                           |
| Text Highlight Color                                                                                                    | Make text look like it was marked with a        |
|                                                                                                    | highlight pen.                                  |
| <b>Justify</b>                                                                                                    | Align text to both the left and right           |
|                                                                                                    | margins, adding extra space between             |
|                                                                                                    | words as necessary.                             |
| <b>Shading</b>                                                                                                    | Color the background behind the                 |
|                                                                                                    | selected text or paragraph                      |
| <i><b>Quick Parts</b></i>                                                                                                    | <i>Insert reusable pieces of content,</i>       |
|                                                                                                    | including fields, document properties           |
|                                                                                                    | such as title and author, or any                |
|                                                                                                    | preformatted snippets you create.               |
| WordArt                                                                                                    | <i>Insert decorative text in your document.</i> |
| Drop Cap                                                                                                    | Create a large capital letter at the            |

**Таблиця 1. Парафраз назв функцій Microsoft Word 2007**

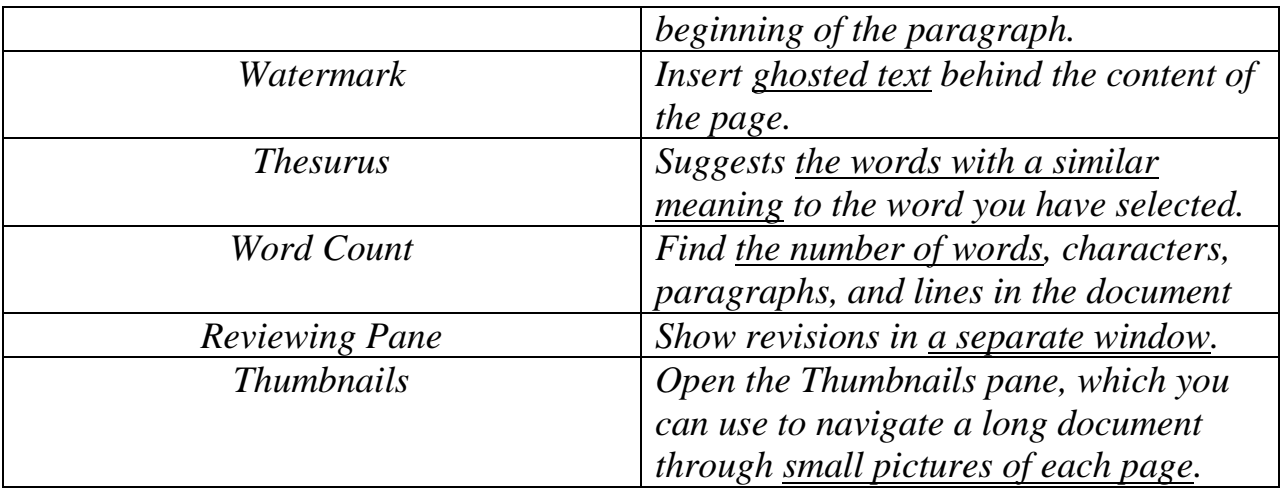

Парафраз як комунікативна тактика застосовується і при заміні мовних елементів, винесениху заголовок функції, одиницями, що є синонімічними за значенням, наприклад:

- *1) Insert Caption – Add a caption to a picture or other image (Insert→ Add).*
- *2) Select Recipients – Choose the list of people you intend to send the letter to (Select→ Choose).*
- *3) Edit Recipient List – Make changes to the list of recipients and decide which of them should receive your letter (Edit→ Make changes).*
- *4) Finish and Merge – Complete the mail merge (Finish→ Complete).*

Однак найчастіше при парафразі використовуються контекстуальні синоніми, які характеризуються спільністю значень лише у дискурсі ПЗ, наприклад:

- *1) Insert Hyperlink – Create a link to a Web page, a picture, an e-mail address, or a program (Insert*  $\rightarrow$  *Create).*
- *2) Manage Sources – View the list of all the sources cited in this document (Manage→ View).*
- *3) Protect Document – Restrict how people can access the document (Protect→ Restrict).*
- *4) Arrange All – Tile all open program windows side-by-side on the screen (Arrange→ Tile).*

Зустрічаються також випадки, коли одна і та ж лексема перефразовується по-іншому залежно від свого дистрибутивного оточеня, наприклад:

- *1) Mark Entry – Include the selected text in the index of the document (Mark→ Include in the index).*
- *2) Mark Citation – Add the selected text as an entry in the table of authorities (Mark→ Add as an entry in the table).*

Наведені приклади продемонстрували, що парафраз як комунікативна тактика, окрім стилістичної коректності, виконує виняткову функцію інтерпретування значень незайомих слів і специфікації функціональних параметрів команд, позначених лінгвістичними одиницями. Цей тактичний прийом є незамінним для користувачів, що є новачками у використанні програмного щабезпечення, сприяючи веденню комфортного діалогу між людиною і комп'ютерною системою.

Наступною тактикою, що застосовується у дискурсі ПЗ є *вербальний і візуальний трансфер концептуальних структур,* яка використовується у 15 % діалогових вікон текстового редактора Microsoft Word 2007. Основною метою її актуалізації є експланаторне (вербальне, візуальне, або комбіноване) представлення концептуальних знань про світ у вигляді змодельованого алгоритму логічної обробки інформації.

На рис. 2 наведено приклад перенесення концептуалізованої інформації про поняття *Caption* у віртуальний простір комунікації користувача і комп'ютера. Для цього використовується алгоритмізоване структурування вербального повідомлення, яке людина отримує при наведенні курсора на команду *Insert Caption*. До складу повідомлення входять наступні компоненти:

- *1)* інструкція опис функціональних можливостей команди: *Add a caption to a picture or other image* (імперативне речення)*;*
- *2)* пояснення ключового поняття у описі команди: *A caption is a line of text that appears below an object to describe it* (номінативно-атрибутивне речення)*;*
- *3)* приклад використання команди: *For example: "Figure 7: Common Weather Patterns".*
- 4) Ілюстрація використання команди (візуалізація): *Figure 2. Fountain*.

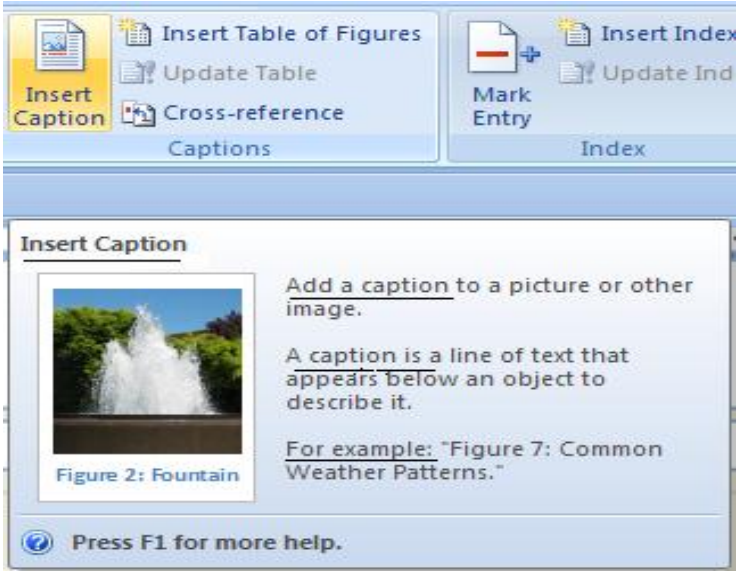

Рисунок 2. *Вербальний і візуальний трансфер концептуальних структур у діалоговому вікні до функції Insert Caption.*

Отже, за своїми структурними і функціональними властивостями наведений комунікативний акт нагадує традиійну комунікацію між людьми у ході якої учасники з'ясовують призначення функції, її основні властивості і обмінюються прикладами її використання. Модель комунікативного акту виглядає таким чином:

*Computer: I can insert caption. User: What is "Insert Caption"? Computer: I can add a caption to a picture or other image. User: What is a caption?*

*Computer: A caption is a line of text that appears below an object to describe it. For example: "Figure 7: Common Weather Patterns".*

*User: Can you show me the result?*

*Computer: Yes, sure. See Figure 2. Fountain.*

Аналіз наведеного діалогу засвідчив, що при доборі мовних засобів до інтерфейсу програмного забезпечення слід дотримуватись традиційних принципів організації комунікативних актів, у яких відбувається вербалізований обмін інформацією шляхом моделювання комунікативнокогнітивної діяльності учасників спілкування.

Наведені приклади продемонстрували, що концептуалізація різних типів знань і відтворення мовної картини світу у дискурсі ПЗ відбуваються шляхом імітації комунікації між людьми, невід'ємними елементами якої є обмін концептуальними структурами і прогнозування комунікативної поведінки співрозмовників із використанням природної мови (писемного мовлення) яз засобу комунікації.

## **Література**

*1*. Chun D.M. Using computer networking to facilitate the acquisition of interactive competence // System. – 1994. – 22 (1). – P. 17-31 *2*. Kern R. Restructuring classroom interaction with networked computers: effects on quantity and characteristics of language production // The Modern Language Journal. – 1995. – 79. – P. 457-476 *3*. Tarone E. Communication strategies, foreign talk, and repair in interlanguage  $\text{/}$  Language Learning. – 1980. – 20. – P. 417-431 *4.* Warschauer M. Comparing face-to-face and electronic communication in the second language classroom // CALICO Journal. – 1996. – 13. – P. 7-25